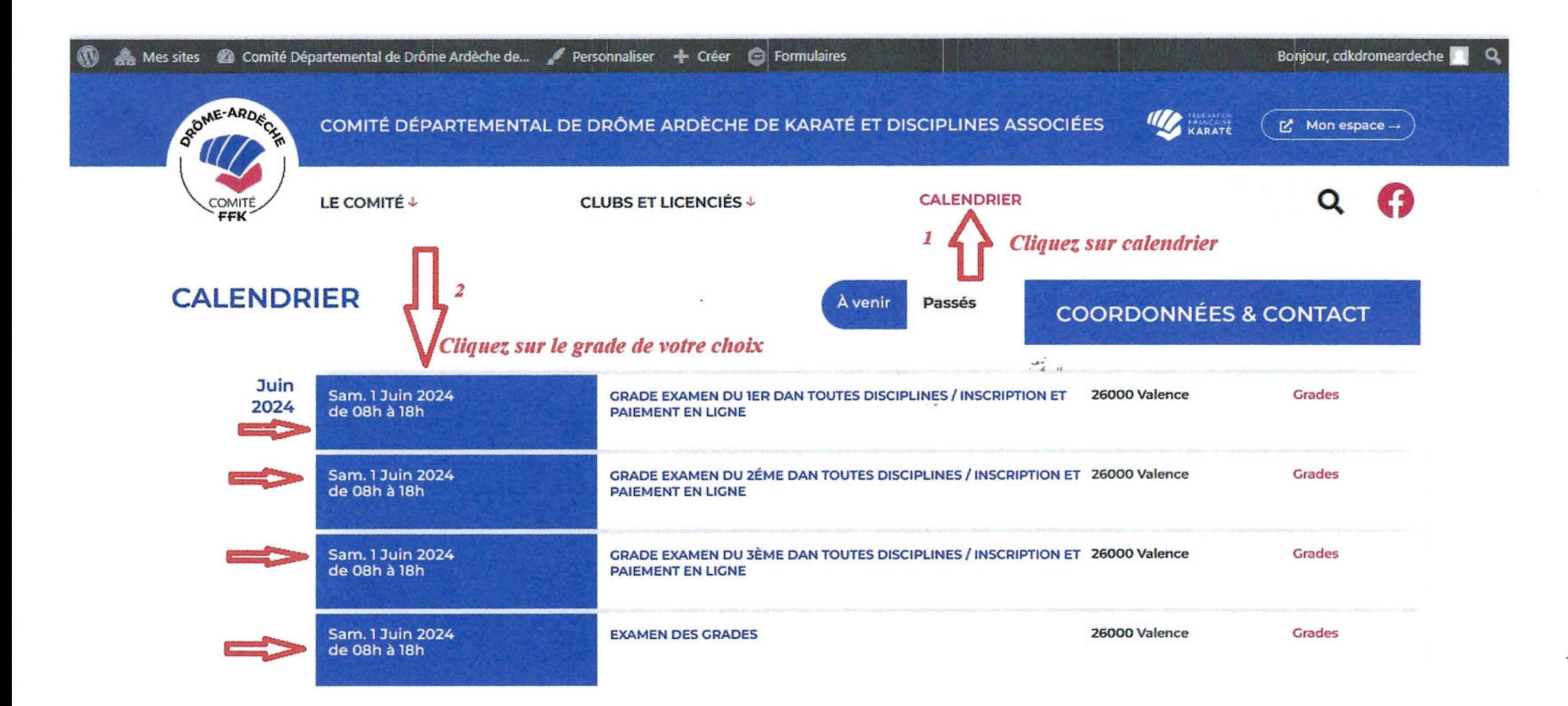

Accueil > Calendrier > Grade examen du 1er Dan toutes disciplines / Inscription et paiement en ligne

ю

## Grade examen du 1er Dan toutes disciplines / Inscription et paiement en ligne

Sam. 1 Juin 2024 de 08h à 18h

26000 Valence

Grade examen du 1er Dan toutes disciplines Lieu : Gymnase Alain Zammit 12, rue du pont Gât: 26000 Valence.

Inscription et paiement en ligne Date limite le ler mai 2024

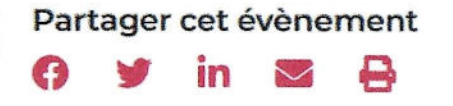

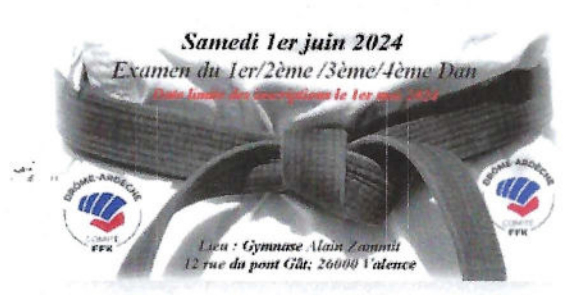

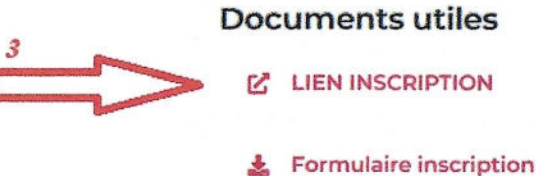

**Liens pratiques** 

Page Facebook comité

Après avoir cliqué sur le lien d'inscription, Vous arrivez sur le site de Sikatda-inscription qui est lien avec votre espace perso, l'identifiant et le mot de passe sont les mêmes que sur votre espace Sikada.

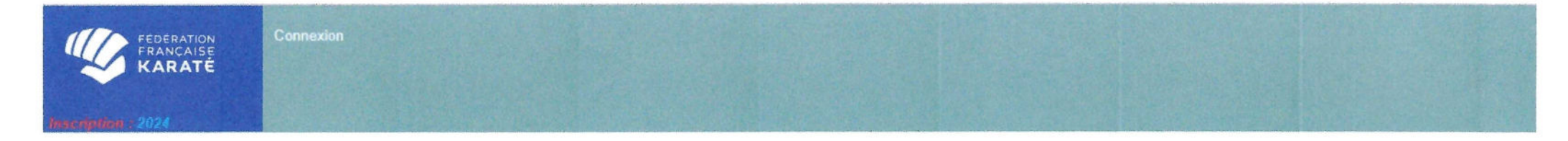

« Veuillez indiquer le code d'accès et le mot de passe de votre espace licencié ou espace dirigeant »

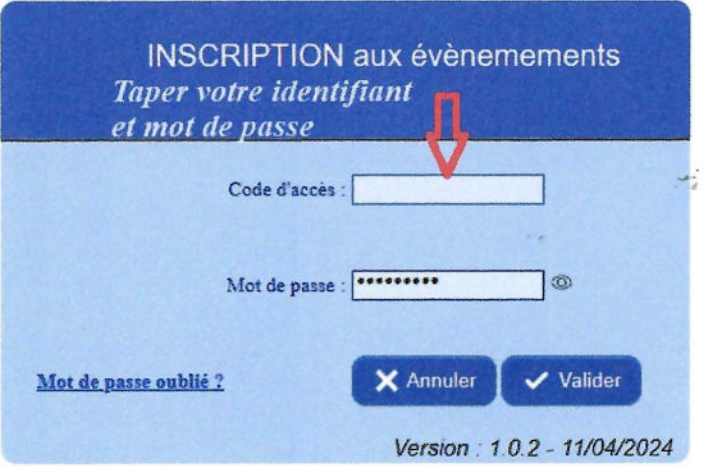

## Vous arrivez sur cette page, cliquez sur l'onglet du grade que vous souhaitez présenter

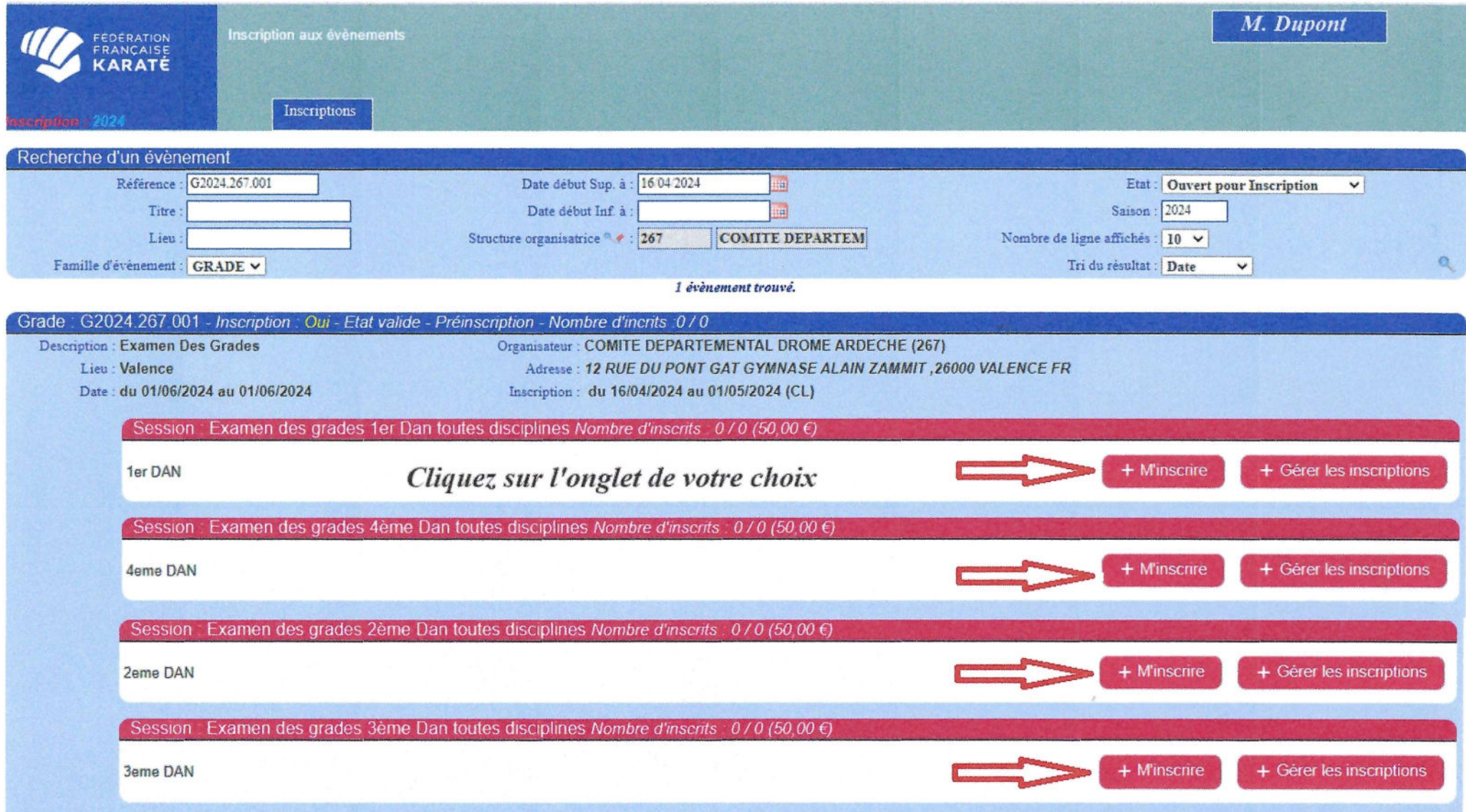

Suivre les instructions, une fois que vous avez tout renseigner cliquer sur valider la demande d'inscription

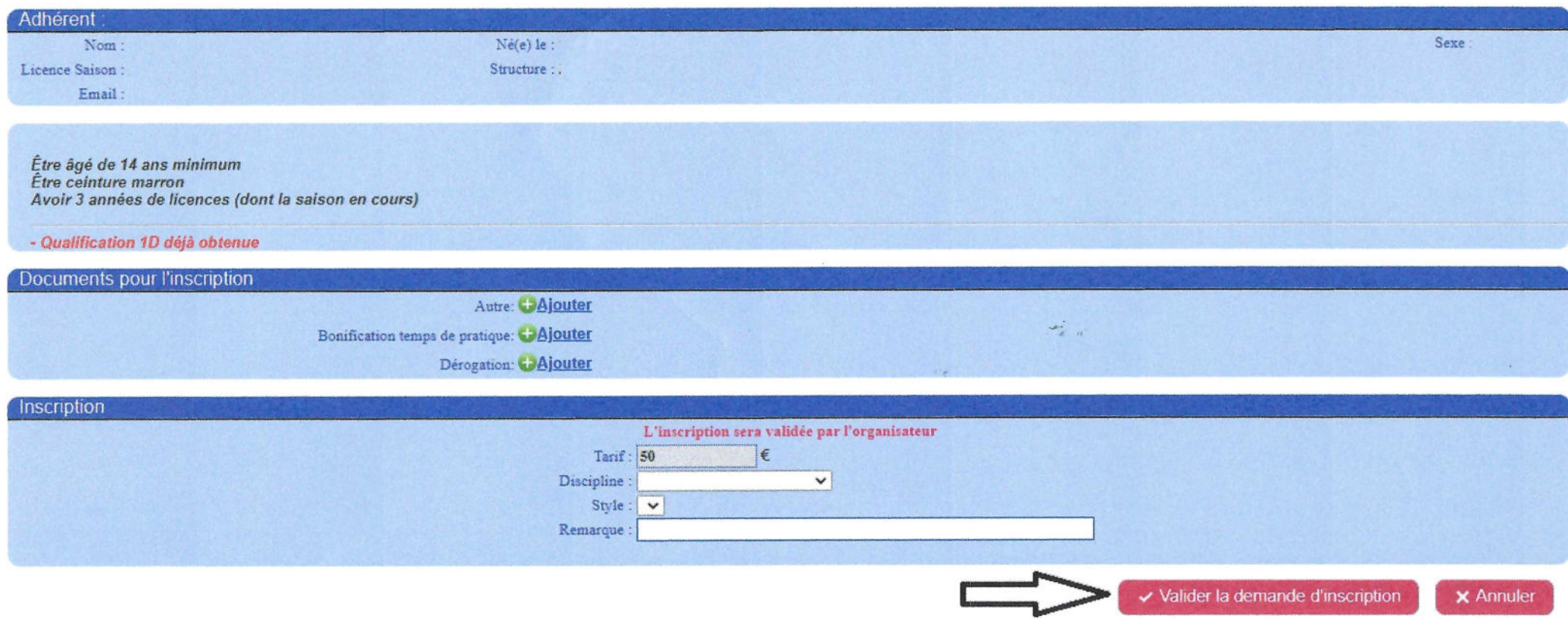

Une fois que la responsable des grades aura valider votre inscription, vous recevrez un Email de la validation de votre inscription, qui vous invite à revenir sur l'événement présent sur le calendrier et régler votre inscription en cliquant sur le bouton REGLER MON INSCRIPTION.

La page MOLLIE s'ouvre, vous devrez saisir votre N° de carte bancaire. Vous pouvez également saisir un règlement (chèque ou virement) si vous ne possédez pas de carte bancaire, vous cliquez alors sur SAISIR UN RÉGLEMENT.

Apparait la liste des personnes inscrites en attente de réglement.

Vous cochez la personne en cliquant sur la coche sous (CHOIX). Puis vous cliquez sur le bouton ENREGISTRER LE PAIEMENT.